# HOW DO I...

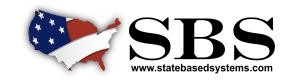

### **CREATE A SBS FOR ORGANIZATIONS ACCOUNT?**

**PAGE 1 0F 3** 

**SBS for Organizations** enables licensees and license administrators to manage one or many licenses with a single login account across multiple jurisdictions. For a yearly subscription, licensees and license administrators can utilize customized summary pages, notifications, bulk printing, saved searches, Excel exports and much more.

#### Create an Account for SBS for Organizations

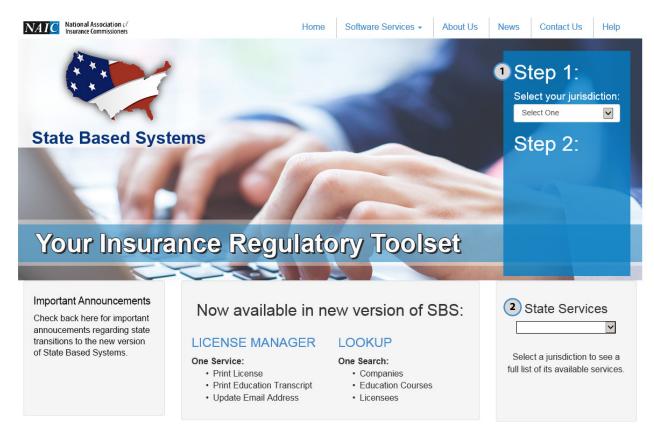

- Create an Account: From the Statebasedsystems.com home page, users can create an account for SBS for Organizations by 1 of 2 different pathways:
- 1 Select your jurisdiction from the jurisdiction dropdown under Step 1 in order to view a selection of your jurisdiction's services under Step 2. Click Signup for SBS for Organizations.
- 2 Select your jurisdiction from the dropdown in the State Services section to view your jurisdiction's available services. Then click Signup for SBS for Organizations.

# HOW DO I...

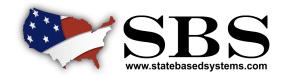

### CREATE A SBS FOR ORGANIZATIONS ACCOUNT?

**PAGE 2 0F 3** 

#### Verify

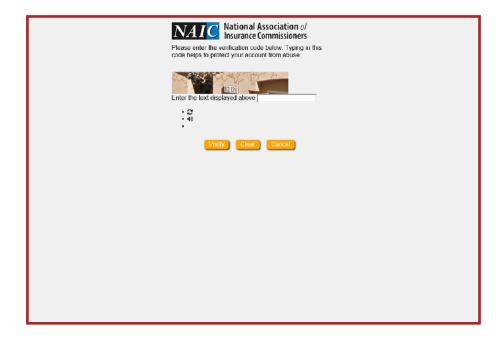

**Verify:** Input the security code and click Verify.

#### Account Details

|                     | NAIC National Association of Insurance Commissioners                               |  |
|---------------------|------------------------------------------------------------------------------------|--|
|                     | To register a new account, please complete the following form.                     |  |
|                     | Your account is ready to be created. Continue when ready.                          |  |
|                     | Email Address*                                                                     |  |
|                     | accountemailaddress@mail.com                                                       |  |
|                     | Confirm Email Address*                                                             |  |
|                     | accountemailaddress@mail.com                                                       |  |
| First Name          |                                                                                    |  |
|                     | Firstname                                                                          |  |
|                     | Last Name*                                                                         |  |
|                     | Lastname                                                                           |  |
|                     | New Password*                                                                      |  |
|                     | Password is case sensitive.     Must be at least 7 characters long.                |  |
|                     | Must be no more than 30 characters long.     Must include at least 1 number.       |  |
|                     | Must have at least 1 lowercase letter.     Must have at least 2 unique characters. |  |
|                     | <ul> <li>Must not include any of the following values: / . , '</li> </ul>          |  |
|                     | ";\)(&@ password • Must not include part of your name or username.                 |  |
|                     | <ul> <li>New password may not have been used previously.</li> </ul>                |  |
|                     | Strength: Good                                                                     |  |
|                     | ······································                                             |  |
| Create Clear Cancel |                                                                                    |  |

<u>Account Details:</u> Input your email address, first and last name, and password into the form, and then click Create.

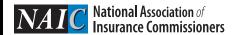

# HOW DO I...

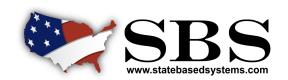

### **CREATE A SBS FOR ORGANIZATIONS ACCOUNT?**

PAGE 3 OF 3

#### Verify Email Address

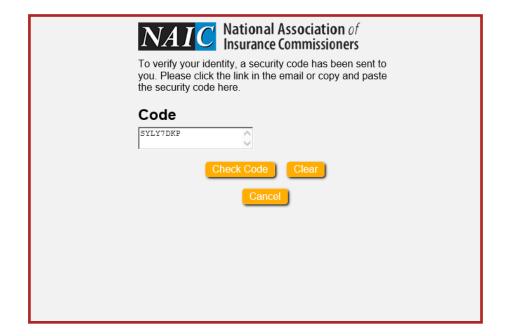

**Verify Email Address:** After verifying the email address entered, click continue and the account will be created. The user will be brought to the login screen, where the email address and password can be entered to login.

#### **Security Questions & Responses**

| NAIC Na                                                                                                    | rtional Association of<br>urance Commissioners                 |
|----------------------------------------------------------------------------------------------------|----------------------------------------------------------------|
|                                                                                                    | orget your password, you can<br>d by answering questions known |
| Please choose your questions and answers that can be used to verify your identity in case you forget your password. Because the answers to these questions can be used to access your account, be sure to supply answers that are not easy for others to guess or discover. |                                                                |
| Please type your sec                                                                                                    | urity responses                                                |
| Please select an item fro                                                                                                    | om the list 🔻                                                  |
| »                                                                                                    |                                                                |
| Please select an item fro                                                                                                    | om the list 🔻                                                  |
| »                                                                                                    |                                                                |
| Please select an item fro                                                                                                    | om the list 🔻                                                  |
| »                                                                                                    |                                                                |
| Please select an item fro                                                                                                    | om the list 🔻                                                  |
| »                                                                                                    |                                                                |
| Save Respons                                                                                                    | Clear Cancel                                                   |

<u>Security Questions & Responses:</u> If you forget or lose your password, it can be recovered by answering questions known only to you. Select four different security questions from the drop down and fill in with the appropriate answers.

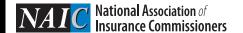